# 「Assault Gear」取扱説明書

この度は、「Assault Gear」をお買い上げいただきありがとうございました。

#### 1.必要機器

#### Windows 95/98またはWindowsNTの動作するパーソナルコンピューター

日本語 Windows95 または Windows98 または WindowsNT 3.51 以降の動作するパーソナルコンピ ュータが必要です。

出来るだけ高速なビデオカードでの使用を推奨します。 PCM 音源に対応しています。

実用的には Pentium75MHz 以上の機種での使用を推奨します。

ジョイスティックに対応しています。(Windows から使用可能なもの。例:サウンドブラスターのゲーム ポート接続型)

### 2.インストールと起動

1) Windows を起動します。

- 2) インストールディスクを FDD にセットして下さい。
- 3) 「スタート」を押し、「ファイル名を指定して実行」を選択します。 ここで、「a:\InstAG.exe」と入力すると、自己解凍プログラムが起動します。

(AT 互換機の場合。PC-9801/9821 シリーズの場合は適切なフロッピーディスクドライブのドライブ 名に置き換えて下さい)

解凍先には、初期状態で「c:\AGear」が表示されています。他の場所にインストールする場合は ここにインストール先のフォルダ名を入力して下さい。

ジョイスティックがある場合は、事前に調整しておいて下さい。 ジョイスティックを調整するには、コントロールパネルから「ジョイスティック」をダブルクリックします。

インストール先ディレクトリの"AGear.exe"を実行するとゲームが起動します。 "AGear.hlp"がヘルプファイルになっています。

## 3.プレイ方法

ギアと呼ばれる人型兵器を操って、敵側の兵器を全滅させて下さい。

武器を発射すると、エネルギーゲージからエネルギーが消費されます。

また、攻撃を食らうとシールド再形成のためにエネルギーが消費されます。 じっとしていると徐々に再充電されます。動いていても充電されますが、充電速度が遅くなります。 画面左にあるエネルギーゲージが 0 の状態で被弾すると機体は大破して、ミッション失敗となります。

敵側の兵器を全滅させるとステージクリアとなり、次のステージに進むことが出来ます。 詳細はヘルプファイルに収められています。必ずお読み下さい。

### 4.操作方法

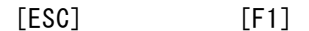

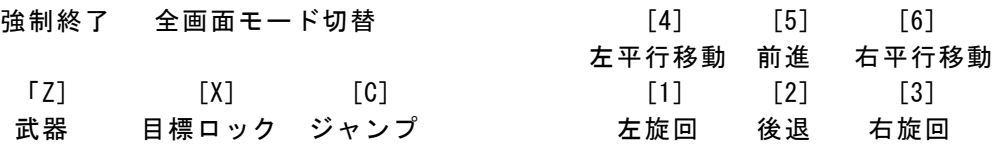

ジャンプを押し続けるとバーニアとして働き、空中を飛行し続けることが出来ます。 目標ロックを押すと、正面にいる敵を目標としてロックします。 ジョイスティックを使用することもできます。ヘルプを参照して下さい。

#### 5.その他

ヘルプファイルに追加情報等が収められていますのでお読み下さい。